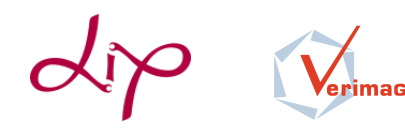

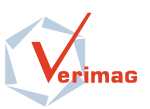

## TP1 : FramaC and Pagai

A .tgz archive of this lab is available on the course's website :

<http://laure.gonnord.org/pro/teaching/verifM2.html>

## 1 Exercises with Z3

<https://github.com/Z3Prover/z3>

Preparation Z3 is already installed on the ENS machines, in the following places :

/home/dmonniau/packages/z3/bin/z3

and

/home/dmonniau/packages/z3-unstable/bin/z3

You will have to set your \$PATH and also your \$PYTHONPATH :

export PYTHONPATH=/home/dmonniau/packages/z3/lib/python2.7/dist-packages/

Diamonds In the Diamonds directory of the archive, you will find :

— Two scripts gen\_diamond.py and gen\_diamond2.py to generate two different families of unsat "diamond" formula. For instance, python gen\_diamond.py 1 generates the following formula :

 $(y_0 \le x_0 + 2) \wedge (z_0 \le x_0 + 3) \wedge (x_1 \le y_0 \vee x_1 \le z_0) \wedge (x_1 > 3) \wedge (x_0 = 0)$ 

- A script gen\_diamond3.pythat generates a family of sat formula.
- And also gen\_horn\_diamond.py gen\_horn\_diamond\_ungrouped.py.

To check for sat/unsat, for instance :

\$ python gen\_diamond.py 1 > diam1.smt \$ z3 -smt2 diam1.smt unsat

With Python/Gnuplot/whatever, try to caracterise the experimental complexity of Z3's algorithm on the first three classes of formula  $(time = f(n)$  with an adequate n). You can use the -st option of Z3 to get some useful stats.

**Pigeon formula** A pigeon fancier has n nests and p pigeons, and want the following constraints to be respected :

- Each pigeon should be in a nest
- Each nest contains at most 1 pigeon.

The file pigeons partial. py contains the begining of an encoding : the boolean variable  $x_{i,j}$ represents the fact that pigeon  $i$  is in the j<sup>th</sup> nest. We encoded the first constraints. Complete the file and play with  $n$  and  $p$ .

## <span id="page-1-0"></span>2 Exercises with FramaC

```
http://frama-c.com/index.html
```
**Preparation** Put the directory in which we compiled FRAMA- $C<sup>1</sup>$  $C<sup>1</sup>$  $C<sup>1</sup>$  in your \$PATH, for instance insert the following line in your .bashrc :

```
PATH=$PATH:/home/lgonnord/.opam/4.02.1/bin/
```
In the archive, the FramaC directory contains :

- A Readme to use Frama-C : ModeEmploiFramaC.txt.
- A set of .c files.
- A Makefile.

First, compile all C files with -Wall, in order to be at least confident in their syntax (just type make all).

Do it yourself! For each file<sup>[2](#page-1-2)</sup>, prove with FRAMA-C that the program has no incorrect execution, and that all the asserts are true (some indications are given as comments inside the files). Prove them in the following order :

— mult.c : a simple simple case, prove it with :

frama-c-gui -wp -wp-rte -wp-split mult.c &

- arith1.c : a first simple invariant
- $\frac{d}{dx}$  div\*.c : invariants + precondition + postcondition + function calls.
- div\*.c : linear search in an array.
- $-$  min\_sort.c : selection sort with a bit of pointer manipulation (swap)

## 3 Exercises with Pagai

<http://pagai.forge.imag.fr/>

Preparation Download a precompiled binary of PAGAI (on the ENS machines, the x86-64 version). Test it with the given example (gopan.bc), first compiled with clang (On the ENS machine, clang 3.4 is available in /usr/bin.)

clang -emit-llvm -g -c gopan.c -o gopan.bc pagai -i gopan.bc

Finding invariants Play with Pagai (and the various abstract domains) to find numerical invariants :

- For some of the previous examples.
- For hand-written examples that show the need for the various abstract domains. (intervals, octogons, polyhedra).
- Do you manage to find a suitable invariant for the gaz burner example ? for the diamond example (see the course slides) ?

<span id="page-1-1"></span><sup>1.</sup> We used the opam installer

<span id="page-1-2"></span><sup>2.</sup> except any.c, which an auxiliary file for I/Os